# **About Telehealth**

As of March 2020, A8 is now offering Telehealth as a service delivery method for all therapy disciplines. Sessions will be run interactively and hosted through the Zoom platform which provides unique and easy functionality. Each A8 therapist will work collaboratively with the A8 member and their support network to make each session engaging and dynamic with a focus on goals. They will use positioning and verbal reinforcement to encourage participation in activities. Therapy delivered in this environment also provides a unique opportunity for each therapist to be part of the everyday interactions at home and allows strategies and adaptions to be catered for the unique home environment.

## **Session length & pricing**

Telehealth is charged at the normal A8 therapy rate and can be delivered in two session-length options:

- 30 mins: 20 mins video meeting or phone call + 10 mins for progress notes , planning & resourcing
- 60 mins: 45 mins video meeting or phone call + 15 mins for progress notes, planning & resourcing

# **Pre-Session Checklist**

- $\Box$  My device is connected to the internet
- $\Box$  My sound is on
- $\Box$  My microphone is working
- $\Box$  I have an 'Invitation Link' or 'Meeting ID' for my session (this will be sent via email)
- $\Box$  I am set up in a quiet space with minimal background noise
- $\Box$  I have my phone close by in case an A8 staff member needs to call me

## **There are two options to access Zoom:**

### **Computer**

Visit<https://zoom.us/join> and enter the meeting ID or follow the prompts in your invitation email.

### **Tablet/Phone**

Download the 'ZOOM Cloud Meetings' app via the App Store/Play store and follow the prompts to allow camera and audio access.

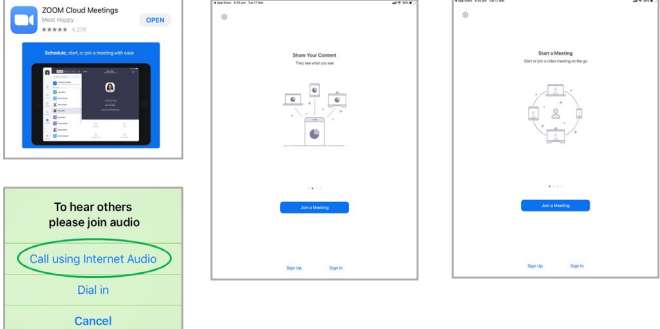

**Join a meeting by entering the meeting ID or using the invitation link sent to you via email.**

If you're having difficulties, watch this 1 minute tutorial: [https://www.youtube.com/embed/vFhAEoCF7jg?rel=0&autoplay=1&cc\\_load\\_policy=1](https://www.youtube.com/embed/vFhAEoCF7jg?rel=0&autoplay=1&cc_load_policy=1)

 $\circ$   $\circ$   $\circ$   $\circ$  $700<sub>m</sub>$ Join a Meeting Monting ID or Domand Link Ne

## **Using Zoom**

As well as the video/audio features, during A8 Telehealth sessions you will also be using the following features under the 'share content' button:

- **Screen** Allows participants to share what is on their screen.
- **Whiteboard** Provides a blank whiteboard for lots of fun activities.
- **Website URL**  Allows participants to interact with a website such as 'boom learning' while the therapists watches and assists.

## **Annotating**

By selecting 'annotate' anyone can draw, type and interact with what is being shared!

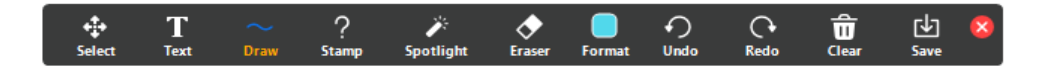

## **Examples**

Here are a few examples of Telehealth in action!

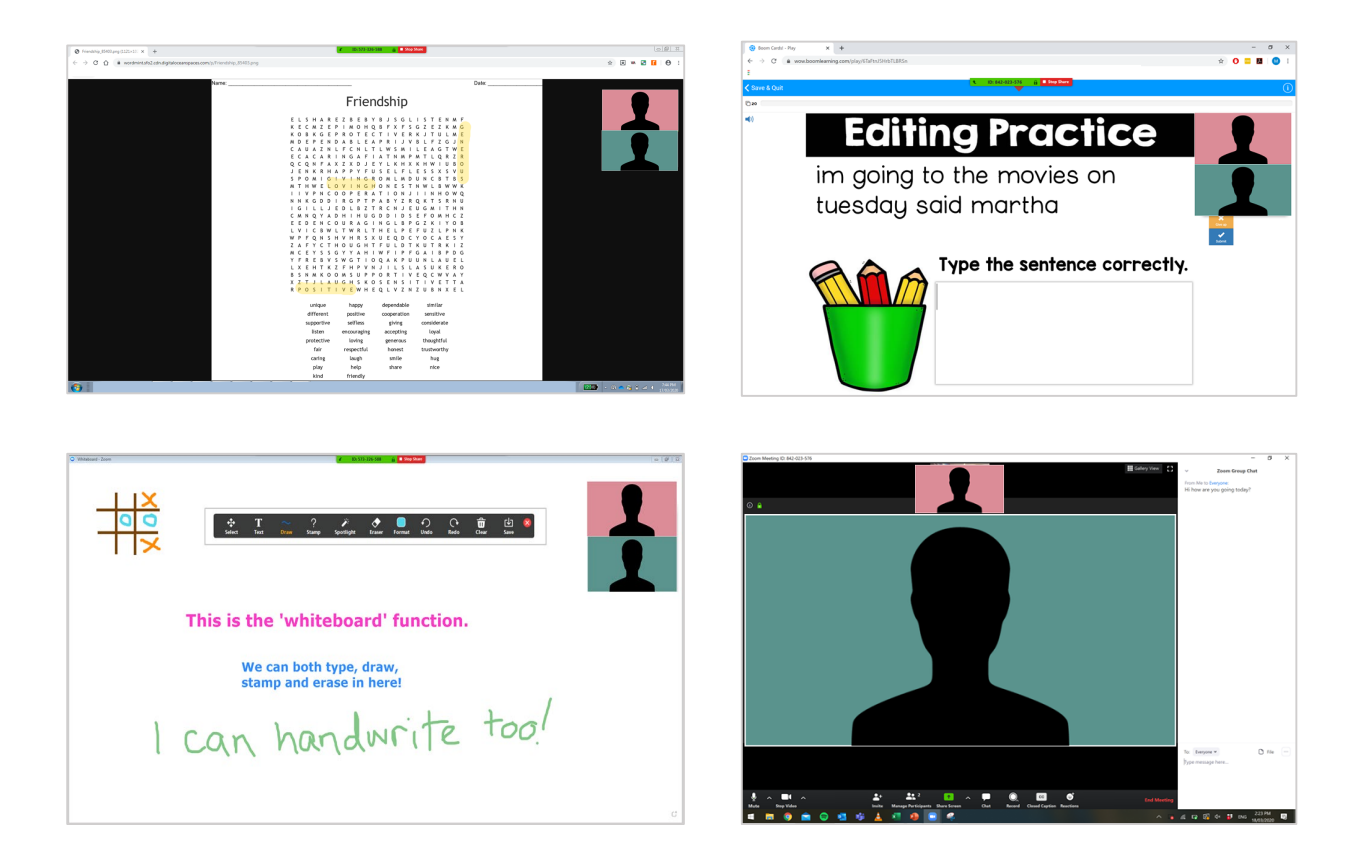